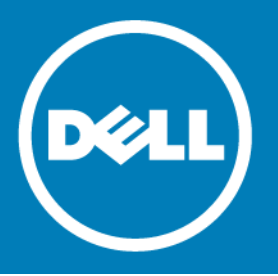

# **Dell™ NetVault™ Bare Metal Recovery for Dell™ NetVault™ Backup Server 10.5**、改訂版 **1**

### リリース・ノート

### **2015** 年 **7** 月

### **2016** 年 **4** 月改訂

これらのリリース・ノートには、Dell™ NetVault™ Bare Metal Recovery for Dell™ NetVault™ Backup Server リ リースに関する情報が記載されています。

### トピック:

- **•** [本リリースについて](#page-0-0)
- **•** [新機能](#page-1-0)
- **•** [拡張機能](#page-1-1)
- **•** [解決済みの問題](#page-1-2)
- **•** [既知の問題](#page-1-3)
- **•** [システムの要件](#page-2-0)
- **•** [製品ライセンス:](#page-2-1)
- **•** [アップグレードおよびインストールの手順](#page-3-0)
- **•** [その他のリソース](#page-3-1)
- **•** [グローバリゼーション](#page-3-2)
- **•** Dell [について](#page-4-0)

# <span id="page-0-0"></span>本リリースについて

NetVault Bare Metal Recovery for NetVault Backup Server 10.5 は、拡張機能が含まれたマイナー・リリースで す。製品のドキュメントは下記サイトからご覧いただけます。<http://support.software.dell.com/ja-jp>

重要 **:** NetVault Backup はバージョン 10.0 から、NetVault Backup システムを設定、管理、および監視す  $\Omega$ るための、Web ベースのユーザー・インターフェイス(WebUI)を提供しています。このバージョンの製 品のユーザーズ・ガイドに記載されている手順は、この新しい WebUI を使用することを前提にしていま す。NetVault Backup コンソール (NetVault Backup 9.x のユーザー・インターフェイス)による手順につ いての詳細は、以前のバージョンの製品ドキュメントを参照してください。

<span id="page-1-0"></span>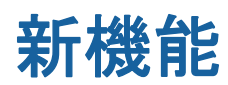

NetVault Bare Metal Recovery for NetVault Backup Server 10.5 の新機能:

- **•** Unified Extensible Firmware Interface(UEFI)のサポートが追加されました(27872、27832、26383、 17488、VWG-101)。
- 注 **:** 32 ビット・バージョンでは Unified Extensible Firmware Interface(UEFI)はサポートされません。  $\odot$ 
	- **•** GigaOS 6.5 を使用するように LiveCD が更新されました(29436)。

# <span id="page-1-1"></span>拡張機能

NetVault Bare Metal Recovery for NetVault Backup Server 10.5 で実装された拡張機能のリストを以下に示します。

#### 表 **1.** 一般的な拡張機能

#### 拡張機能 問題 **ID**

Dell PowerVault™ TL1000 のサポートが追加されました (Dell 12Gbps ホスト・バス・アダプタ (HBA)のサポートを実装)。 29311

# <span id="page-1-2"></span>解決済みの問題

10.5、改訂版 1 で対処された問題は以下のとおりです。

#### 表 **2.** 解決済みの一般的な問題

### 解決済みの問題 問題 **ID**

セキュリティの脆弱性(CVE-2015-5229 および CVE-2015-7547)を排除するために、glibc-2.12- 1.149.el6\_6.9.x86\_64 が glibc-2.12-1.166.el6\_7.7.x86\_64 に変わりました。 30838

### <span id="page-1-3"></span>既知の問題

サードパーティ製品に起因する問題を含め、リリースの時点で確認されている問題のリストを以下に示します。

#### 表 **3.** 一般的な既知の問題

#### 既知の問題 問題 **ID** NetVault Bare Metal Recovery for NetVault Backup Server のバックアップ・ジョブで長時間「メ ディア待ち」状態が続いた場合、以降のジョブが失敗することがあります。たとえば、NetVault Backup で別のメディアが使用可能になり、以前にスケジュール設定された複数のジョブが同時 に実行されると、インデックス競合エラーが発生します。 360 VaultOS を使用したリカバリでは、USB ポートを通じてマシンに接続されたデバイスに VaultOS がインストールされている場合は、ポートで 2.x プロトコルまたはそれよりも以前のバージョン を使用する必要があります。VaultOS では 3.x プロトコルはサポートされていません。 26384

# <span id="page-2-0"></span>システムの要件

NetVault Bare Metal Recovery for NetVault Backup Server 10.5 をインストールする前に、システムが以下の最小 ハードウェアおよびソフトウェア要件を満たしていることを確認してください。

# アップグレードと互換性

- **•** サポートされるプラットフォームについての詳細は、『Dell NetVault Backup 対応リスト』を参照してく ださい。
- **•** NetVault Bare Metal Recovery for NetVault Backup Server は別個にダウンロードされ、特別にパッケージ されたバージョンの NetVault Bare Metal Recovery であり、ローカルで接続されたテープベースのデバイ スを使用して x86/x86-64 ベース OS で稼働している NetVault Backup Server のオフライン、およびベア・ メタル保護を提供します。NetVault Backup Server の Bare Metal Recovery イメージは、NetVault Backup Server、NetVault Bare Metal Recovery Plug-in Server、および drdaemon プロセスとともにプリロードさ れた LiveCD によって取得します。これにより、ディザスタ・リカバリが必要な場合などに、リカバリ用 にダイレクト接続されたテープベース・ライブラリやスタンドアロン・テープ・ドライブに Bare Metal Recovery イメージを転送できます。
- **•** プリロードされた NetVault Backup Server は NetVault Backup 10.0.0 を使用しますが、このプリロード・ バージョンの NetVault Backup Server は、NetVault Backup 8.2.2 以降を実行している NetVault Backup Server および異機種混在環境クライアントを保護およびリカバリすることができます。

### <span id="page-2-1"></span>製品ライセンス:

NetVault Backup Server 環境でライセンス・キーを取得するには、メイン NetVault Backup Server の NetVault マ シン ID を確認します。また、Oracle® や MySQL, PostgreSQL、SQL Server®、Exchange などのアプリケーショ ン・プラグインを実行しているクライアントのマシン ID も確認する必要があります。

NetVault 設定ウィザードを使用して、製品のライセンス・キーをインストールできます。あるいは、[クライア ント管理]ページからライセンス・キーをインストールすることもできます。

#### マシン **ID** を取得するには:

- 1 NetVault Backup WebUI を起動します。
- 2 「ナビゲーション】パネルで、[クライアント管理]をクリックします。
- 3 [NetVault Backup Clients] リストで利用可能なマシンを選択し、[管理]をクリックします。
- 4 [クライアント表示] ページで、マシン ID と正確に同じものが [クライアント・サマリ] テーブルに表示 されます。

#### 設定ウィザードを使用してライセンス・キーをインストールするには:

- 1 [ナビゲーション]パネルで、[ガイド付き設定]をクリックします。
- 2 [NetVault 設定ウィザード]ページで、[ライセンスのインストール]をクリックします。
- 3 [**NetVault Backup Clients**]リストで利用可能なマシンを選択し、[次へ]をクリックします。
- 4 [ライセンス キー文字列の入力]ボックスに、ライセンス キーを入力するか、またはコピーして貼り付 けて、[適用]をクリックします。

キーが正常に適用されると、メッセージが表示されます。

#### [クライアント管理]ページからライセンス・キーをインストールするには:

- 1 [ナビゲーション]パネルで、[クライアント管理]をクリックします。
- 2 [**NetVault Backup Clients**]リストで利用可能なマシンを選択し、[管理]をクリックします。
- 3 「クライアント表示]ページで、「ライセンスのインストール】をクリックします。
- 4 [ライセンスのインストール]ダイアログ・ボックスに、ライセンス・キーを入力するか、またはコピー して貼り付けて、[適用]をクリックします。

キーが正常に適用されると、メッセージが表示されます。

5 ダイアログ・ボックスを終了するには、[閉じる]をクリックします。

# <span id="page-3-0"></span>アップグレードおよびインストールの 手順

インストール手順についての詳細は、『Dell NetVault Bare Metal Recovery for Dell NetVault Backup Server ユー ザーズ・ガイド』を参照してください。

### <span id="page-3-1"></span>その他のリソース

以下から追加情報を入手できます。

- **•** [オンライン製品ドキュメント](https://support.software.dell.com/)
- **•** NetVault [コミュニティ](http://en.community.dell.com/techcenter/data-protection/)

# <span id="page-3-2"></span>グローバリゼーション

ここでは、北米以外の地域のお客様に必要な、この製品を英語以外の言語設定でインストールして構成する方法 を説明します。このセクションで説明する内容は、他の製品マニュアルに記載されているサポート対象プラット フォームや設定などの情報に代わるものではありません。

本リリースでは、シングル・バイトまたはマルチ・バイトのあらゆる文字セットに対応しています。また、多言 語データの同時操作をサポートしています。このリリースを利用できる対象地域は次のとおりです。北米、西 ヨーロッパ、ラテンアメリカ、中央ヨーロッパ、東ヨーロッパ、極東アジア、日本。

本リリースのリリース・ノートは、日本語向けにローカライズされています。

# <span id="page-4-0"></span>**Dell** について

Dell は、お客様の声に耳を傾け、お客様の信頼に応えて、価値ある革新的なテクノロジ、ビジネス・ソリュー ションおよびサービスを世界中に提供しています。詳細は、[http://www.software.dell.com/jp-ja](http://software.dell.com/jp-ja) を参照してく ださい。

### **Dell** へのお問い合わせ

セールス、その他のお問い合わせについては、<http://software.dell.com/jp-ja/company/contact-us.aspx> をご 覧いただくか、+1-949-754-8000 までご連絡ください。

### テクニカル・サポート用リソース

テクニカル・サポートは、有効な保守契約が付属する Dell ソフトウェアを購入している場合、 または試用版を保有している場合にご利用いただけます。サポート・ポータルにアクセスするには、 <https://support.software.dell.com/ja-jp> に移動してください。

サポート・ポータルには、問題を自主的にすばやく解決するために使用できるセルフヘルプ・ツールがあり、24 時間 365 日ご利用いただけます。また、サポート・ポータルでは、オンライン・サービス・リクエスト・システ ムを使用して、製品サポート・エンジニアに直接連絡することもできます。

サポート・ポータルでは次のことを実行できます。

- **•** サービス・リクエスト(ケース)の作成、更新、および管理。
- **•** ナレッジベース記事の参照。
- **•** 製品に関するお知らせの入手。
- **•** ソフトウェアのダウンロード。試用版ソフトウェアを入手するには、[http://software.dell.com/jp](http://software.dell.com/jp-ja/trials/)[ja/trials/](http://software.dell.com/jp-ja/trials/) にアクセスしてください。
- **•** 入門ビデオの閲覧。
- **•** コミュニティ・ディスカッションへの参加。

**© 2016 Dell Inc. All rights reserved.**

本製品は米国および国際的な著作権法および知的財産保護法によって保護されています。Dell、Dell ロゴ、および NetVault は 米国またはその他の司法管轄区域における Dell Inc. の商標です。SQL Server は、米国や他国における Microsoft Corporation の 登録商標です。Linux は、米国、他国、またはその両方における Linus Torvalds の登録商標です。Oracle は、米国またはその 他の国、あるいはその両方における Oracle の登録商標です。VMware、ESX、および ESXi は、米国またはその他の司法管轄区 域、あるいはそれらの両方における VMware, Inc. の登録商標または商標です。商標や商品名を有する事業体、またはそれらの 商品を表すために、他の商標および商品名が本書で使用されている場合があります。Dell は、第三者の商標や商号の独占的所 有権を否認いたします。本書に記載されたその他のすべてのマークおよび名称は、各社の商標である可能性があります。

#### 凡例

- 注意:注意アイコンは、指示に従わなかった場合に、ハードウェアの損傷やデータの損失につながる可能性があること を表しています。
- 警告 **:** 警告アイコンは、物的損害、人身傷害、または死亡事故につながるおそれがあることを示します。

重要、メモ、ヒント、モバイル、またはビデオ:情報アイコンは、サポート情報を表しています。